## **Reversed Curves**

Part One: Constrained Paths

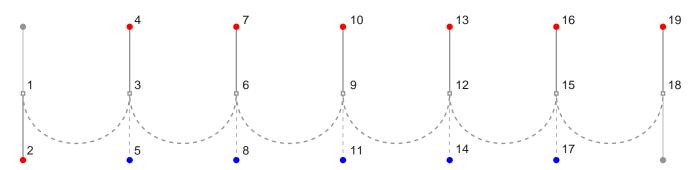

- A. Shift-Drag from anchor point at 1 to red dot at 2
- C. Shift-Drag from anchor point at 6 to red dot at 7, then Alt-Shift-Drag from 7 to blue dot at 8
- E. Shift-Drag from anchor point at 12 to red dot at 13, then Alt-Shift-Drag from 13 to blue dot at 14
- G. Shift-Drag from anchor point at 18 to red dot at 19

- B. Shift-Drag from anchor point at 3 to red dot at 4, then Alt-Shift-Drag from 4 to blue dot at 5
- D. Shift-Drag from anchor point at 9 to red dot at 10, then Alt-Shift-Drag from 10 to blue dot at 11
- F. Shift-Drag from anchor point at 15 to red dot at 16, then Alt-Shift-Drag from 16 to blue dot at 17

(Windows®: use Alt to activate the Convert Direction Point Tool) (Macintosh®: use Option to activate the Convert Direction Point Tool)

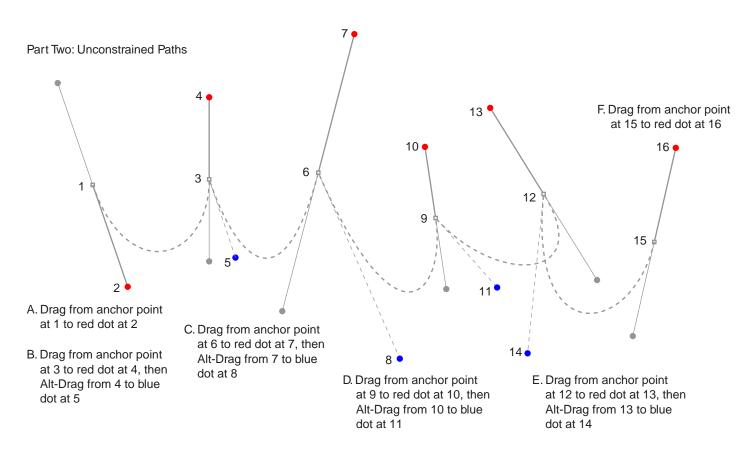

Tutorial 4 Template - For Adobe® Photoshop® 5 Copyright © 1999, By Mike Doughty, All Rights Reserved tem4psd.pdf Adobe and Photoshop are trademarks of Adobe Systems Incorporated All other trademarks are property of their respective owners